## **Spring MVC 隐藏字段域**

以下示例显示如何在使用 **Spring Web MVC** 框架的表单中使用隐藏字段(Hidden)。首先使用 Eclipse IDE 来创建一个 WEB 工程, 实现在隐藏字段中指定用户编号的功能。并按照以下步 骤使用 **Spring Web Framework** 开发基于动态表单的 Web 应用程序:

- 1. 创建一个名称为 **Hiddenfield** 的动态 WEB 项目。
- 2. 在 com.yiibai.springmvc 包下创建两个 Java 类 Student, StudentController。
- 3. 在 jsp 子文件夹下创建两个视图文件: student.jsp, result.jsp。
- 4. 最后一步是创建所有源和配置文件的内容并运行应用程序,详细如下所述。

完整的项目文件目录结构如下所示 -

- $\vee$   $\overset{\text{def}}{=}$  Hiddenfield
	- > 2 Deployment Descriptor: Hiddenfield
	- > @ JAX-WS Web Services
	- $\vee$  <sup>9</sup> Java Resources
		- $\times$   $\overline{B}$  src
			- $\vee$  **H** com.yiibai.springmvc
				- $\sum$  Student.java
				- $\vee$  D StudentController.java
					- $\triangleright$   $\Theta$  StudentController
		- $\geq$   $\blacksquare$  Libraries
	- > avaScript Resources
	- $\geq$   $\approx$  build
	- $\vee$   $\triangleright$  WebContent
		- > A META-INF
		- $\vee \triangleright$  WEB-INF
			- $\times \triangleright$  isp
				- **B** result.jsp
				- student.jsp
			- > & lib
				- X Hiddenfield-servlet.xml
			- x web.xml

```
Student. java 的代码如下所示 -
```
package com.yiibai.springmvc;

```
public class Student {
     private Integer age;
     private String name;
     private Integer id;
```

```
 public void setAge(Integer age) {
        this. age = age;
     }
     public Integer getAge() {
         return age;
     }
     public void setName(String name) {
        this.name = name;
     }
     public String getName() {
         return name;
     }
     public void setId(Integer id) {
        this. id = id;
     }
     public Integer getId() {
         return id;
     }
Java
```
## **StudentController.java** 的代码如下所示 -

}

```
package com.yiibai.springmvc;
import org.springframework.stereotype.Controller;
import org.springframework.web.bind.annotation.ModelAttribute;
import org. springframework.web.bind.annotation.RequestMapping:
import org. springframework.web.bind.annotation.RequestMethod;
import org.springframework.web.servlet.ModelAndView;
import org.springframework.ui.ModelMap;
@Controller
public class StudentController {
    @RequestMapping(value = "/student", method = RequestMethod.GET)
     public ModelAndView student() {
         return new ModelAndView("student", "command", new Student());
     }
```

```
@RequestMapping(value = ''/addStudent'', method = RequestMethod.POST)
     public String addStudent(@ModelAttribute("SpringWeb") Student student, 
ModelMap model) {
        model.addAttribute("name", student.getName());
        model.addAttribute("age", student.getAge());
        model.addAttribute("id", student.getId());
         return "result";
     }
}
Java
```

```
这里的第一个服务方法 student (), 我们已经在 ModelAndView 对象中传递了一个名称为
"command"的空 Student 对象,因为如果在 JSP 文件中使用<form:form>标签,spring 框
架需要一个名称为"command"的对象。 所以当调用 student ()方法时, 它返回
student.jsp 视图。
```

```
第二个服务方法 addStudent ()将根据 URL => Hiddenfield/addStudent 上的 POST 方法请求
时调用。根据提交的信息准备模型对象。 最后从服务方法返回"result"视图, 这将呈现
result.jsp 视图。
```
student. isp 的代码如下所示 -

```
\langle\ page contentType="text/html; charset=UTF-8" %>
<%@taglib uri="http://www.springframework.org/tags/form" prefix="form"%>
\langle \text{html} \rangle<head>
       <title>Spring MVC 处理(隐藏字段)</title>
\langle/head\rangle\langlebody\rangle<h2>学生信息:</h2>
<form:form method="POST" action="/Hiddenfield/addStudent">
    \langletable\rangle\langle \text{tr} \rangle <td><form:label path="name">学生姓名:</form:label></td>
            \langle \text{td}\rangle \langle \text{form: input path="name" /}\rangle \langle \text{td}\rangle\langle/tr>
      \langle \text{tr} \rangle <td><form:label path="age">年龄:</form:label></td>
            \langle \text{td}\rangle \langle \text{form: input path} ="age" \langle \rangle \langle \text{td}\rangle\langle/tr>
      \langle \text{tr} \rangle\langle t \, d \rangle \langle t \, d \rangle
```
## J2EE企业级项目开发SpringMVC

```
\langle \text{td}\rangle (form:hidden path="id" value="1000" />\langle \text{td}\rangle\langle/tr>
      \langle \text{tr} \rangle\langletd colspan="2">
                   <input type="submit" value="提交"/>
            \langle /td \rangle\langle/\text{tr}\rangle\langle/table\rangle\langle /form: form>
\langle/body>
\langle/html\rangleHTML
这里使用<form:hidden />标签来呈现 HTML 隐藏字段域。 例如 -
\langle form:hidden path="id" value="1000"/>
HTML
它将呈现以下 HTML 内容。
\langleinput id="id" name="id" type="hidden" value="1000"/>
HTML
result.jsp 的代码如下所示 -
\frac{1}{20} page contentType="text/html; charset=UTF-8"%>
<%@taglib uri="http://www.springframework.org/tags/form" prefix="form"%>
\langle \text{html} \rangle\langle head \rangle<title>Spring MVC 处理(隐藏字段)</title>
\langle/head>
\langle body \rangle<h2>提交的学生信息: </h2>
      \langletable\rangle\langle \text{tr} \rangle <td>学生姓名:</td>
                  \langle \text{td}\rangle$ {name}\langle \text{/td}\rangle\langle/tr>
            \langle \text{tr} \rangle<td>年龄: </td>
                  \langle \text{td}\rangle$ {age}\langle \text{/td}\rangle\langle/tr>
            \langle \text{tr} \rangle<td>编号: </td>
                  \langle \text{td}\rangle {id} \langle \text{td}\rangle
```
 $\langle$ /tr>  $\langle$ /table $\rangle$ </body>  $\langle$ /html $\rangle$ HTML

完成创建源和配置文件后,发布应用程序到 Tomcat 服务器。

现在启动 Tomcat 服务器, 现在尝试访问 URL => <http://localhost:8080/Hiddenfield/student> ,如果 **Spring Web** 应用程序没有问题,应 该看到以下结果:

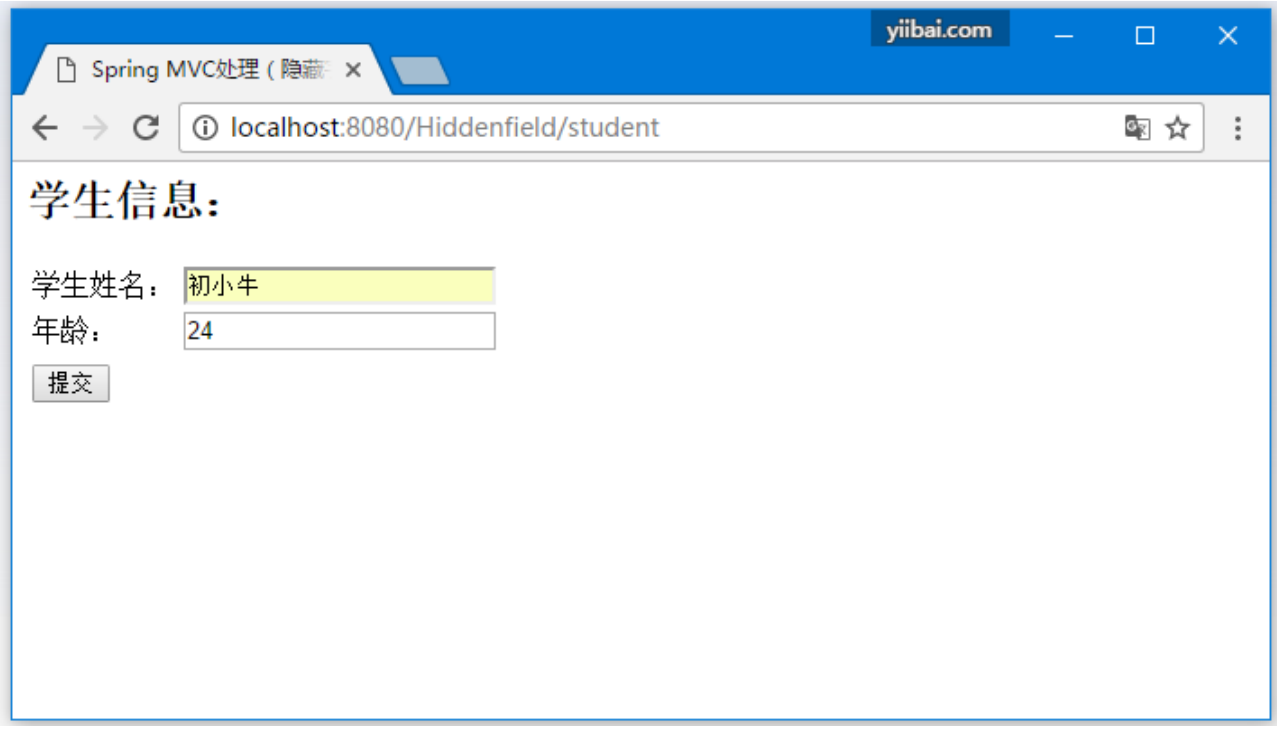

提交所需信息后,点击提交按钮提交表单。 如果 **Spring Web** 应用程序没有问题,应该看到 以下结果:

## J2EE企业级项目开发SpringMVL

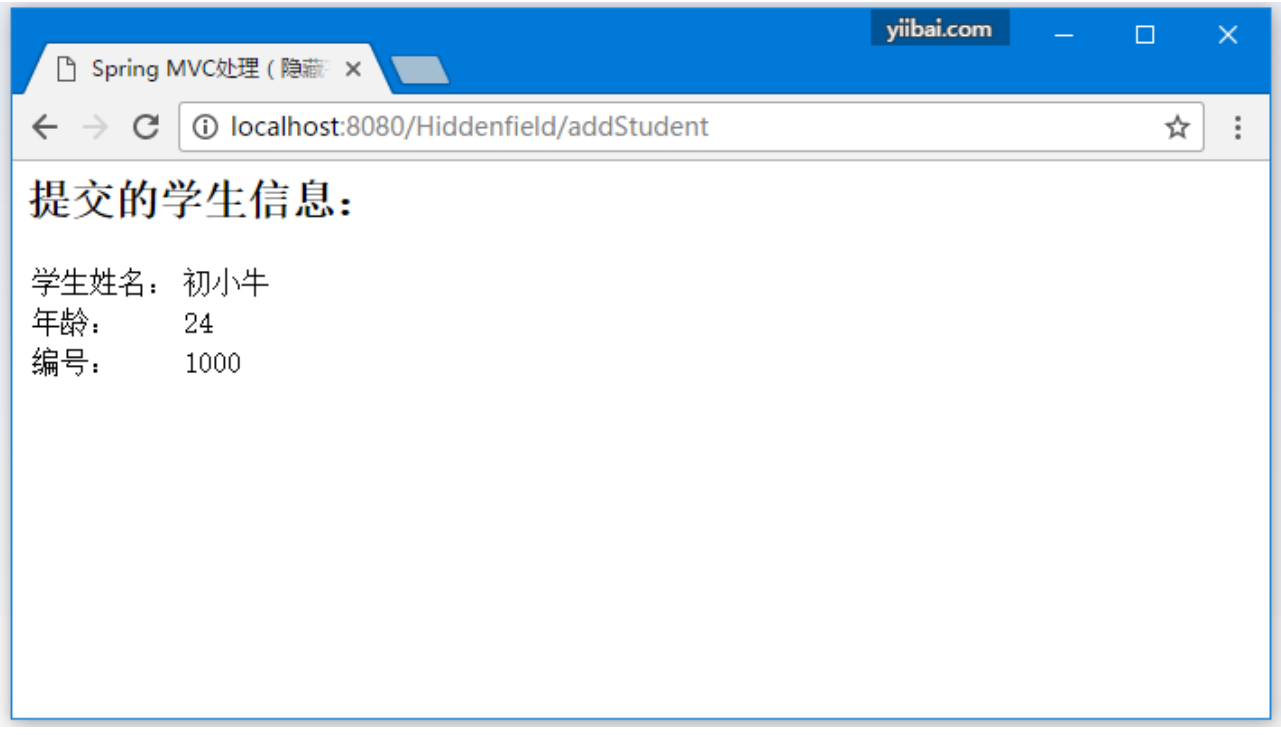

//原文出自【易百教程】,商业转载请联系作者获得授权,非商业转载请保留原文链接: <code>https://www.yiibai.com/spring\_mvc/springmvc\_hidden.html</code>